Shiba Inu(SHIB)是在去中心化社区建设中进行的一项实验,它是类似于Dogecoi n的另一种meme代币。SHIB是Shiba Inu的原生代币,它将是第一个被去中心化交 易所ShibaSwap上线并用于激励措施的代币。但也不能表示柴犬币的前景一定是不 可限量的,还是会收到市场的影响而价格变化。

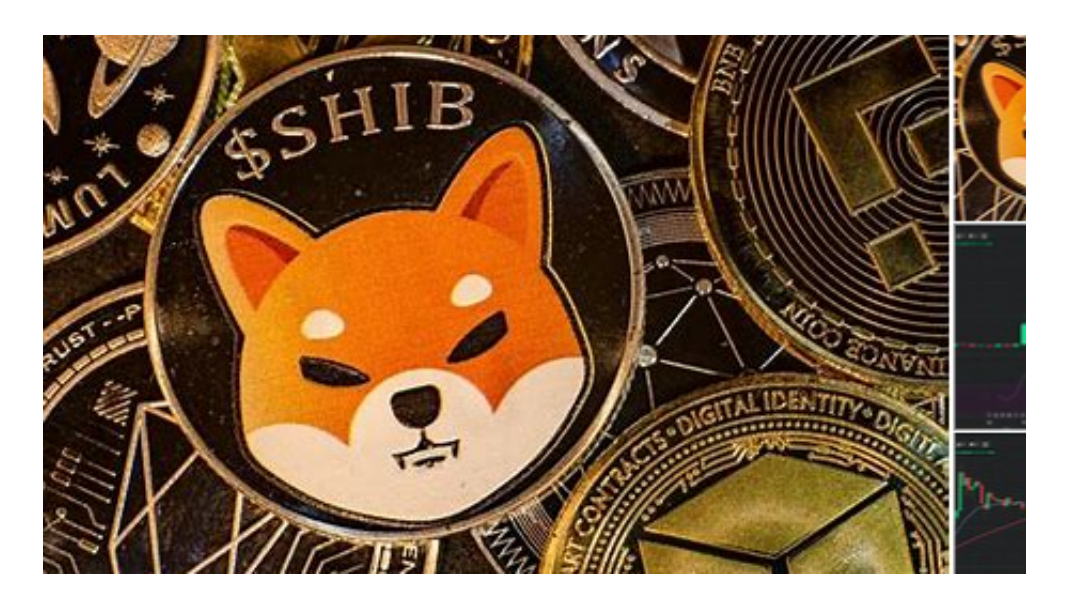

Shib是去中心化自发社区建设的实验。我们最初成立后,电报界的知名人士组成 了一个领导小组。该小组的目的是将社区内的技能分配给Shibs发展中的适当角色 ,并就Shibs未来的决策达成一致。任何人谁有技能或时间,他们可以贡献给Shib 将被邀请去帮助发展和推进Shib。这个小组迄今为止一直负责标志创作,社会媒体 的存在,营销和网站开发。Shib社区是这个项目的核心,并将继续发展和扩大。

 据官方介绍,SHIB 是一个去中心化自发社区建设的实验。SHIB 代币绰号为狗狗 币杀手,是社区第一个代币,允许用户持有亿级甚至万亿级的代币。SHIB 为 ERC-20 代币, SHIB 发行量 1000 万亿, 价格可以保持在一分钱以下。

许多人想要了解如何下载Bitget交易平台,接下来就让我们来讲讲BG下载细节, 帮助你顺利下载安全交易平台。

下载Bitget APP: 在手机应用商店搜索"Bitget",或者在Bitget官网上下载APP 。点击下载后,等待下载完成。下载完成后,点击"打开"进入APP。

 安装Bitget APP:打开下载完成的Bitget APP。点击"安装"按钮,等待安装完 成。安装完成后,点击"打开"按钮进入APP。

 注册Bitget账号:打开Bitget APP,点击"注册"按钮。填写注册信息,包括手 机号码、验证码、登录密码等。点击"注册"按钮,完成注册。

**智行理财网** shib怎么买教程来了,下载BITGET APP就可以

登录Bitget账号:打开Bitget

APP,输入注册时填写的手机号码和密码。点击"登录"按钮,进入Bitget账号。

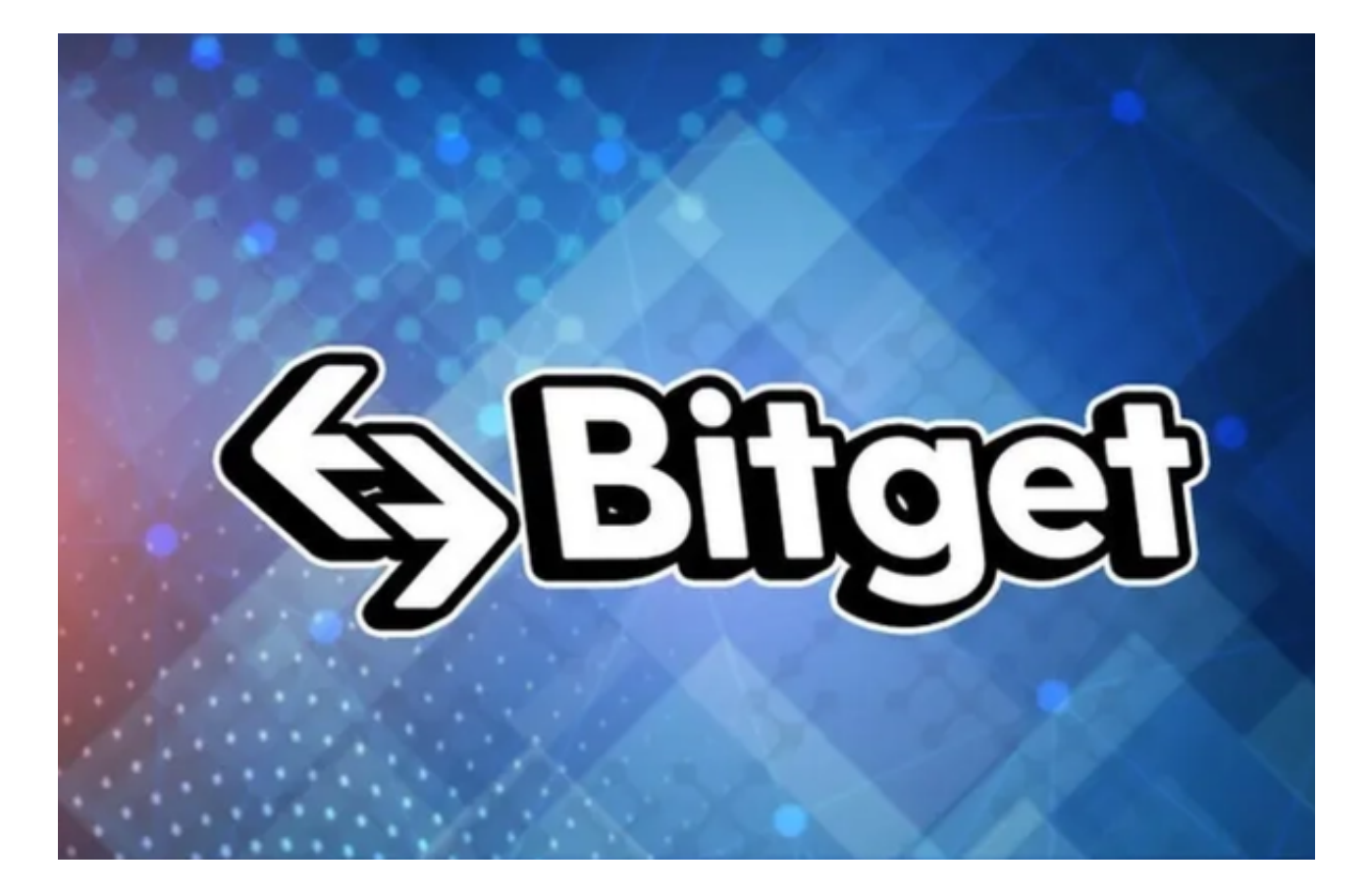

 使用Bitget APP:登录Bitget账号后,可以进行数字货币的交易、充值、提现等 操作。在APP首页可以查看数字货币的行情和交易深度。在"资产"页面可以查看 自己的数字货币资产和交易记录。

 Bitget APP是一款方便用户进行数字货币交易的工具,用户可以在手机上随时随 地进行交易。下载和安装Bitget APP非常简单,只需要在应用商店搜索或者在官网 上下载即可。注册和登录Bitget账号后,用户可以进行数字货币的交易、充值、提 现等操作。